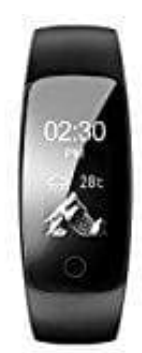

## **DIGGRO ID107 Plus HR**

## **Wetter aktivieren**

Das Band zeigt Wetterinformationen direkt auf dem Display an.

- 1. Vergewissern Sie sich, dass das Gerät vollständig aufgeladen ist.
- 2. Vergewissern Sie sich, dass VeryFitPro App als vertrauenswürdige App auf dem App-Berechtigungsmanager Ihres Telefons eingestellt ist. Aktivieren Sie insbesondere die App, um auf Ihren Standort zuzugreifen.
- 3. Vergewissern Sie sich, dass das Gerät erfolgreich an Ihr Telefon angeschlossen ist. Schritte: Gehen Sie zu VeryFitPro App, suchen Sie das Gerät mit dem Namen "ID107Plus HR" in der Liste des gefundenen Geräts, tippen Sie auf "ID107Plus HR", um das Gerät mit Ihrem Telefon zu verbinden. Vergewissern Sie sich, dass VeryFitPro App als vertrauenswürdige App auf dem App-Bellnes Telefons eingestellt ist. Aktivieren Sie insbesondere die App, um auf Ihren Standort<br>Vergewissern Sie sich, dass das Gerät erfolgreic
- 4. Einschalten der Wettervorhersage. Schritte: Gehe zu VeryFitPro App -> Gerät-> Mehr-> Wettervorhersage
- 5. Vergewissern Sie sich, dass Ihr Telefon mobiles Internet oder Wifi hat, damit dieser Tracker auf die